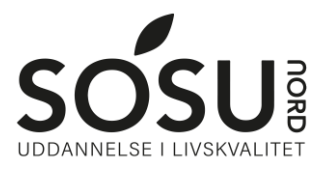

## **Egen iPad**

1. Hent de apps du skal benytte i undervisningen. De mest anvendte apps er Keynote, Pages og Teams

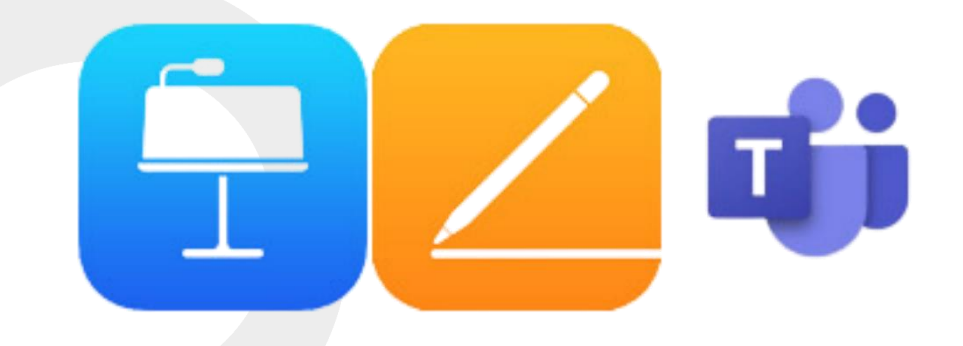

## Microsoft Teams

Log på med dit SOSU Nord-Login Brugernavn: Dit SOSU Nord-Login@elev.sosunord.dk

Kodeord: Din SOSU Nord-Login adgangskode.

## itslearning

Gå til hjemmesiden [sosunord.itslearning.com](https://sosunord.itslearning.com/)

Log på med dit UNI-Login

Kan du ikke huske dit uniLogin, gå til nulstilling af unilogin i denne vejledning

Find dit hold ved at klokke på Fag øverst til venstre

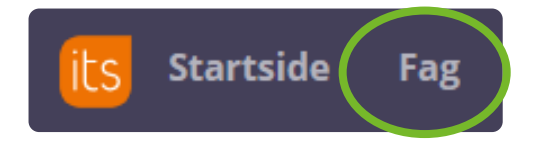

Har du spørgsmål så kontakt IT-support mellem kl 8 - 13:30 Mail: it@sosunord.dk eller Tlf: 20753855